# PDART(Cisco Catalyst Center Readiness Tool)の使用

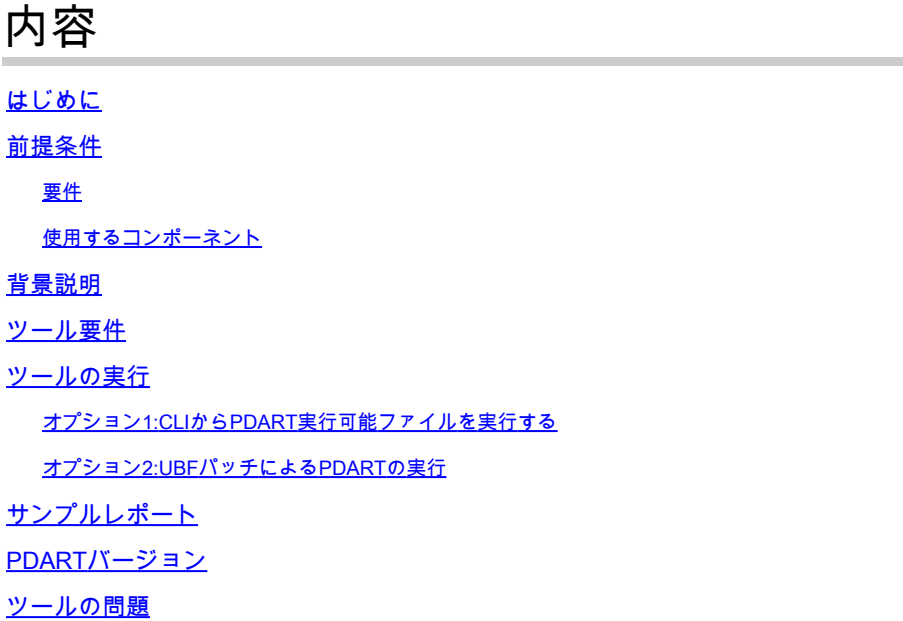

# はじめに

このドキュメントでは、Cisco Prime Infrastructure用のCisco Catalyst Center Readinessツールで あるCisco PDARTについて説明します。

## 前提条件

#### 要件

このドキュメントに関する固有の要件はありません。

使用するコンポーネント

このドキュメントの情報は、Cisco Catalyst CenterプラットフォームとCisco Prime Infrastructureに基づくものです。

このドキュメントの情報は、特定のラボ環境にあるデバイスに基づいて作成されました。このド キュメントで使用するすべてのデバイスは、クリアな(デフォルト)設定で作業を開始していま す。本稼働中のネットワークでは、各コマンドによって起こる可能性がある影響を十分確認して ください。

## 背景説明

Cisco Prime Infrastructure Data Assessment & Readiness Tool(Cisco PDART)は、Cisco Prime Infrastructureの導入を分析し、Cisco Catalyst Centerが現在の導入をサポートしているかどうかを 評価します。

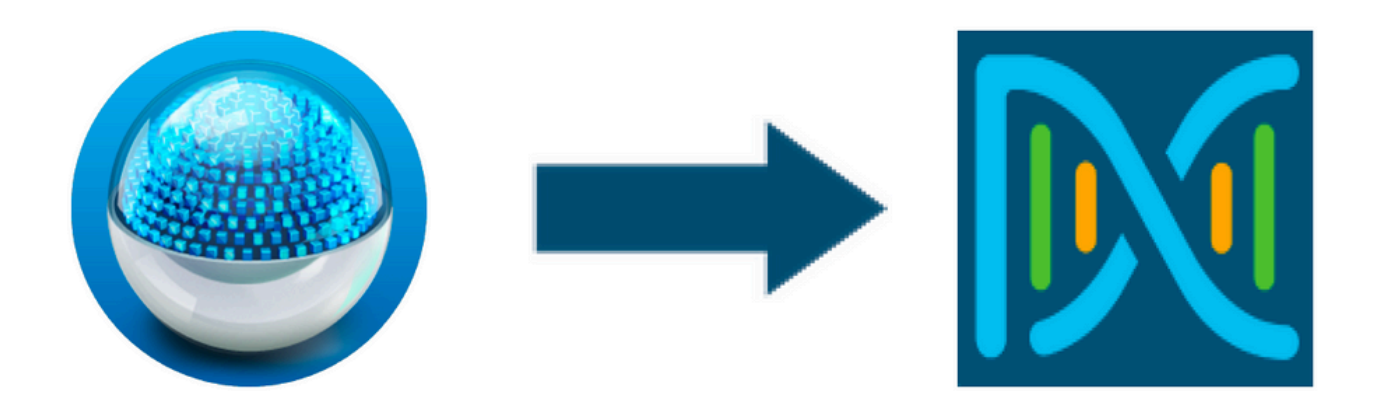

PDARTは、次の観点からCisco Prime Infrastructureを評価します。

- ユースケース このツールは、170を超えるユースケースを自動的にチェックできます。こ 1. れらのユースケースが使用中であるか、過去に使用されていたかを確認します。次に、各ユ ースケース(使用中/使用専用)をCisco Catalyst Centerと照らし合わせて評価します。これ らのユースケースが現在サポートされているか、サポートされていないか、またはCisco Catalyst Centerのロードマップ上にあるかを評価します。手動による検証が必要な追加の 23のユースケースがあり、これらはレポートに記載されています。
- スケールパラメータ:このツールは、9つのスケールパラメータを自動的にチェックし、ス 2. ケールを現在の展開でサポートされている最大値と比較します。次に、これらのスケールパ ラメータを、さまざまなCisco Catalyst Centerの物理フォームファクタで推奨されるスケー ルと比較します。
- 3. レポート:このツールでは、使用するレポートとスケジュール済みレポートを確認できます 。これらのレポートをCisco Catalyst Centerで利用できるレポートと比較し、現在サポート されているレポート、サポートされていないレポート、ロードマップに記載されているレポ ートのいずれであるかを評価します。
- デバイスの互換性:このツールは、すべての管理対象デバイスを検出し、各デバイスを 4. Cisco Catalyst Centerのサポート対象デバイスリストにマッピングできます。各デバイスは 、ハードウェアの互換性、ソフトウェアの互換性、およびレガシーサポートに基づいて評価 されます。
- 移行準備チェック:このセクションには、Cisco Prime Infrastructureアプライアンスの基本 5. 的なヘルスチェックや既知の移行ブロッカーの分析を含む10個のチェックが含まれます。 (追加の検証がまもなく提供される可能性があります)。
- テンプレート(PDARTバージョン3.01で追加):このツールは、Cisco Prime 6. Infrastructureによってプッシュされたワイヤレステンプレートを判別できます。また、これ らのテンプレートをCisco Catalyst Centerで適用できるかどうか、およびCisco Catalyst Centerでサポートされる属性を評価します。

PDARTは、読み取り専用で影響を与えない使いやすいツールです。機密情報の取得や展開外への 情報の送信は行いません。PDARTは、Cisco Catalyst Centerの2.3.xリリースの導入を評価します

。

このツールの出力は、次の内容を含む**TAR GZ**ファイルです。

- 1. PDF ファイル:現在のCisco Prime Infrastructure導入のサマリー評価およびCisco Catalyst Centerとのマッピング
- 2. **Run log** file:コンソール実行ログが含まれます。
- 3. **JSON** file:レポートをJSON形式で含む
- **Debug Log** file:セットアップに関する追加情報のためのデータベース(DB)ダンプが含まれま 4. す(トラブルシューティングに役立ちます)。
- 5. **AP Log** file:すべてのアクセスポイント(AP)とその互換性のリスト

PDARTがUIを介して実行される場合、出力はファイルとファイルの**TAR GZ**2つのファ**PDF**イルです  $\sim$ 

Cisco Catalyst Center Escalation Engineering、Sales、およびCX Centers TAC Enginesチームと の組み込みコラボレーション

## ツール要件

- PDARTはCisco Prime Infrastructureで実行されます。
- CLIオプションは、Cisco Prime Infrastructure 3.5バージョン以降でのみ機能します。
- UBFオプションは、Cisco Prime Infrastructure 3.7バージョン以降でのみ機能します。
- 複数のCisco Prime導入がある場合、各導入でPDARTを実行する必要があります。
- PDARTはユーザrootとして実行する必要があります(CLIからのPDART実行の要件のみ)。
- Cisco Prime Infrastructure(PI)がハイアベイラビリティ(HA)ペア(HA機能が設定されている )で導入されている場合、PDART UBFをインストールするために[ここで説明する手](https://www.cisco.com/c/ja_jp/td/docs/net_mgmt/prime/infrastructure/3-10/admin/cisco_prime_infrastructure_3_10_admin_guide/configure_high_availability.html#con_1282739)順を使 用します(UBFのみからPDARTを実行する場合の要件)。

## ツールの実行

このツールを実行するには、次の2つの方法があります。

オプション1:CLIからPDART実行可能ファイルを実行する

ステップ 1:Githubか**pdart**らCisco Prime Infrastructure上の任意のディレクトリに実行可能ファイ ルをコピーします。最新バージョンのPDART実行可能ファイルは、[CiscoDevNet/PDARTか](https://github.com/CiscoDevNet/PDART/)ら入 手できます。

ファイルをコピーするには、次の2つの方法があります。

- 1. FilezillaやWinSCPなどのファイル転送ツール。
- 2. Cisco Prime Infrastructureにインターネット接続がある場合は、次のコマンドを使用してフ ァイルをダウンロードします。

wget --no-check-certificate <https://github.com/CiscoDevNet/PDART/raw/main/pdart>

[root@pi ~]# wget --no-check-certificate https://github.com/CiscoDevNet/PDART/raw/main/pdart --2021-07-16 00:23:44-- https://github.com/CiscoDevNet/PDART/raw/main/pdart Resolving github.com (github.com)... 10.82.113.3 Connecting to github.com (github.com)|10.82.113.3|:443... connected. HTTP request sent, awaiting response... 302 Found Location: https://raw.githubusercontent.com/CiscoDevNet/PDART/main/pdart [following] --2021-07-16 00:23:44-- https://raw.githubusercontent.com/CiscoDevNet/PDART/main/pdart Resolving raw.githubusercontent.com (raw.githubusercontent.com)... 192.168.109.133, 192.168.108.133, 19 Connecting to raw.githubusercontent.com (raw.githubusercontent.com)|192.168.109.133|:443... connected. HTTP request sent, awaiting response... 200 OK Length: 14545120 (14M) [application/octet-stream] Saving to: 'pdart'

100%[=============================================================================================================================================================================================================>] 14,545,120 11.2MB/s in 1.2s

2021-07-16 00:23:45 (11.2 MB/s) - 'pdart' saved [14545120/14545120]

[root@pi ~]#

ステップ 2:ファイル権限を実行可能ファイルに変更します。

[root@pi ~]# chmod 755 pdart

このコマンド **Linux file** を実行して、実行可能ファイルがあることを確認し、ls -lを使用して、 **chmod**コマンドによってrootユーザがファイルを実行できるかどうかを確認し**pdart**ます。

file pdart ls -l pdart

以下に例を挙げます。

[root@pi ~]# file pdart pdart: ELF 64-bit LSB executable, x86-64, version 1 (SYSV), dynamically linked (uses shared libs), for [root@pi ~]# [root@pi  $\sim$ ]# ls -l pdart -rwxr-xr-x. 1 root root 14545120 Jul 16 00:23 pdart [root@pi ~]#

ステップ3:(オプション)ファイルpdartのハッシュを検証して、正しいファイルがダウンロード されていることを確認します。

適切なファイルがダウンロードされたことを確認するには、このページの最後にあるMD5ハッシ ュ値またはSHA256ハッシュ値を比較します。PDARTの各バージョンは、ハッシュ値の一意のセ ットを持つことができます。

ステップ 3.1:MD5ハッシュの検証。

コマンドmd5sumを使用します(上記を参照)。Cisco Prime Infraまたはその他のLinuxシステム でハッシュを生成し、そのハッシュ値をこのページの最後の値と比較します。

 \$ md5sum pdart 52f429dd275e357fe3282600d38ba133 pdart

ステップ 3.2:SHA256ハッシュ検証。

コマンドsha256sumを使用します(上記を参照)。Cisco Prime Infraまたはその他のLinuxシステ ムでハッシュを生成し、そのハッシュ値をこのページの最後の値と比較します。

 \$ sha256sum pdart c91b6092ab4fa57adbe698a3c17f9146523bba5b0315222475aa4935662a0b6e pdart

ステップ 4:CLIからファイルを実行する単一のコマンド(rootユーザとしてログインしているこ とを確認します)。

./pdart

CLIからの出力例:

[root@pi ~]# ./pdart #################################################### ### ### ### Welcome to Cisco PDART ### ### version: 3.01 ### ### ### #################################################### ### ## ## Script Start Time: 2023-06-12\_13:03:25 ##

###### ##

## Initiating DB Accessible Check ... ## # DB is accessible, continuing.... ###### ## ## Initiating Platform Checks ... ## ... ###### ## ## All Checks completed, building the PDF ... ## ## Summary page built, working on the pages with the details... ## Report built for - Device compatibility checks... ## Report built for - Scale checks... ## Report built for - Use Case checks... ## Report built for - Reporting checks... ## Report built for - Wireless Templates checks... ## Report built for - Platform checks... ## ## Script End Time: 2023-06-12\_13:07:13 ## \*\*\*\*\*\* Cisco PDART Tool has successfully completed. PDF report, run logs and a json of the results can be found at: PDART tarfile - /localdisk/defaultRepo/pdart.d/PDART\_2023-06-12\_13-03-25.tar.gz [root@pi ~]#

ステップ 5:ツールによって1つのファ**TAR GZ**イルが作成され、その場所で使用でき **/localdisk/defaultRepo/pdart.d/**ます。ファイルは、FilezillaまたはWinSCPを使用してPrimeからコピーで きます。ファイルは**TAR GZ**、コピーの前または後に解凍できます。

このコマンドを使用すると、Cisco Prime Infrastructure上のファイルを解凍できます(オプション の手順)。

[root@pi ~]# tar -xvf PDART\_2023-06-12\_13-03-25.tar.gz PDART\_report\_2023-06-12\_13-03-25.pdf PDART\_results\_2023-06-12\_13-03-25.json PDART\_runlog\_2023-06-12\_13-03-25.log PDART\_aps\_2023-06-12\_13-03-25.json PDART\_debuglog\_2023-06-12\_13-03-25.log [root@pi ~]#

#### オプション2:UBFパッチによるPDARTの実行

PDARTは、この方法を使用してUIを介して実行できます。PDART実行可能ファイルは、 Cisco.comからダウンロードし、Prime Instanceにアップロードしてインストールする必要がある パッチファイル(**Updated Bundle File** UBF)の一部です。ルートクレデンシャルは、このオプションの要 件ではありません。次に詳細な手順を示します。

ステップ 1:ソフトウェアバージョンを確認し、Cisco.comから一致するUBFをダウンロードしま す。

で始まるファイルをダウンロードします**DNACAssessmentReadiness\_**(ファイルをダウンロードするには CCOログインが必要です)。

3.10.1:[Prime Infrastructureリリース3.10.1のソフトウェアダウンロード](https://software.cisco.com/download/home/286329246/type/284272933/release/3.10.1)

3.9.1:[Prime Infrastructureリリース3.9.1のソフトウェアダウンロード](https://software.cisco.com/download/home/286326052/type/284272933/release/3.9.1)

- 3.8.1:[Prime Infrastructureリリース3.8.1のソフトウェアダウンロード](https://software.cisco.com/download/home/286325039/type/284272933/release/3.8.1)
- 3.7.1:[Prime Infrastructureリリース3.7.1のソフトウェアダウンロード](https://software.cisco.com/download/home/286324413/type/284272933/release/3.7.1)

#### 3.8.1のイメージを次に示します。

#### Software Download

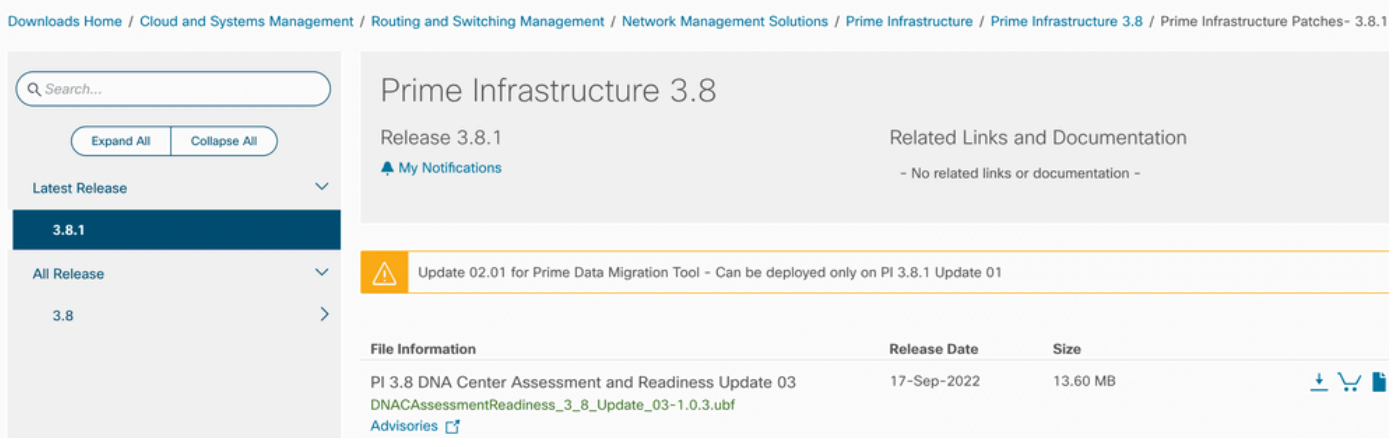

ステップ 2:ローカルシステムからファイルをアップロードし**UBF**、インストールします(Cisco Primeのリロードが必要)。

ファイルがローカルシステムにダウンロードされたら、UIを使用して**UBF**、ファイルをアップロー ドおよびインストールできます。メインメニューから、Software Updateページに移動します。

をクリックしてAdministration > Licenses and Software Updates > Software Update and then click Upload、Cisco Primeにフ ァ**UBF**イルをアップロードします。

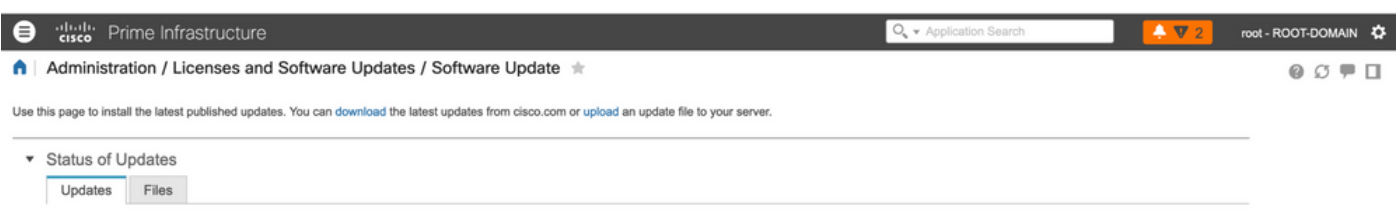

ローカルコンピュータを参照して必要なファ**UBF**イルを選択し、をクリックし**Ok**ます。

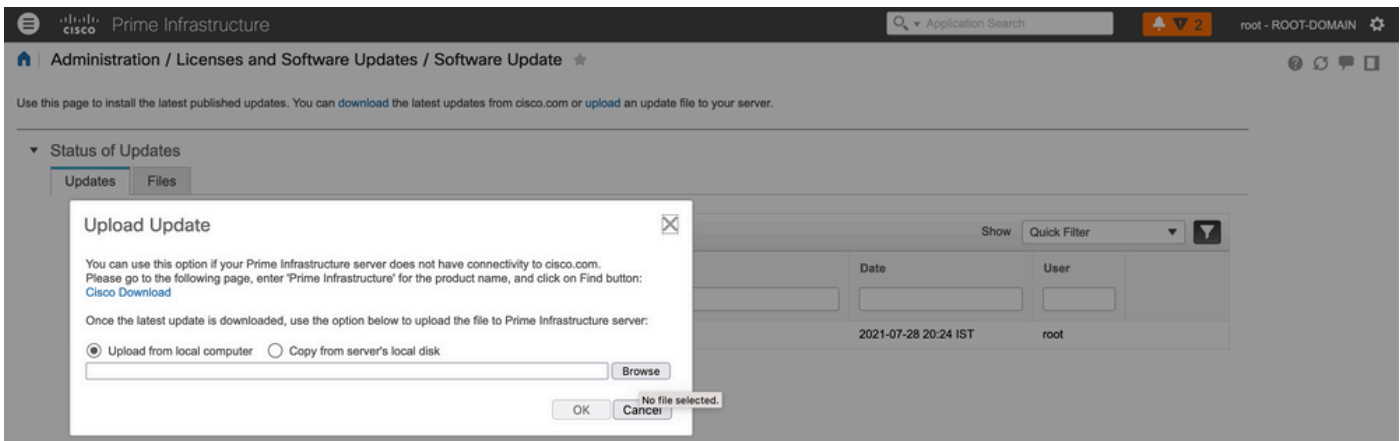

### ファイルがアップロードされたら、**Install**ボタンをクリックしてUBFをインストールします。

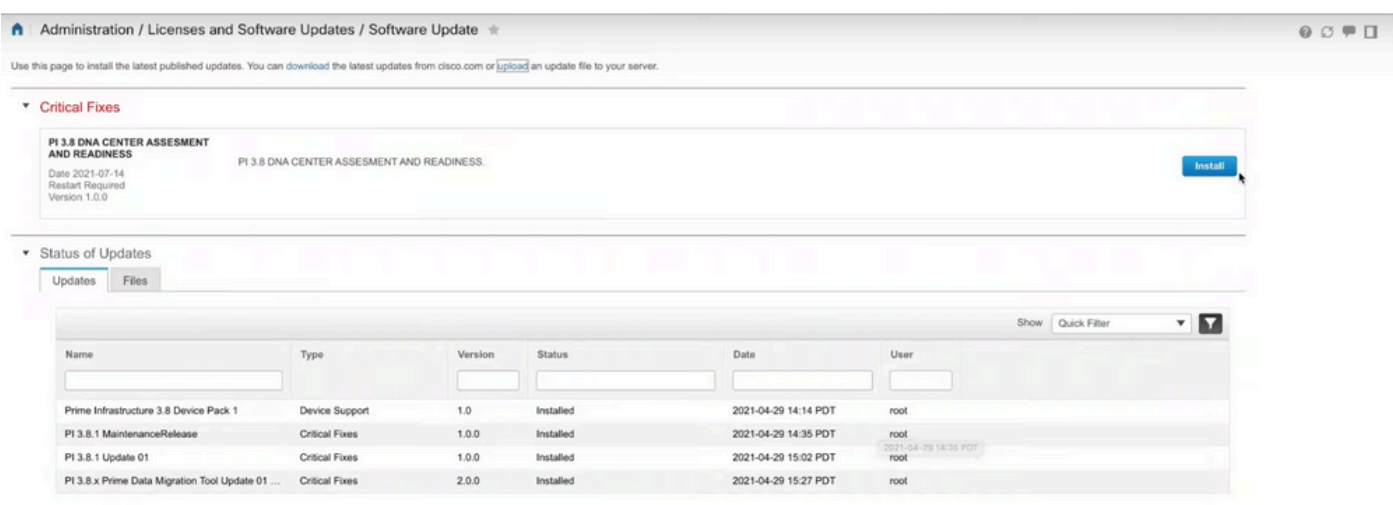

ポップアップウィンドウ**Yes**をクリックして、Cisco Prime Infrastructureを再起動し、UBFをイン

ストールします。

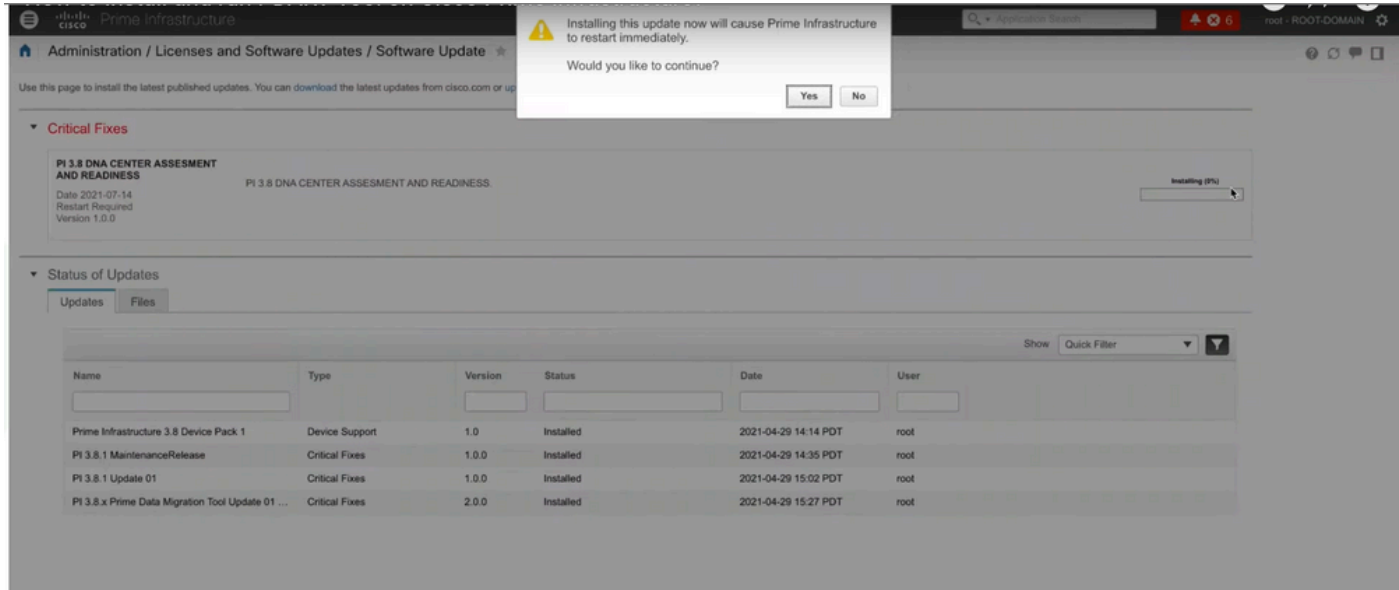

Cisco Prime Infrastructureが再起動し、15 ~ 30分間サービスが停止します。

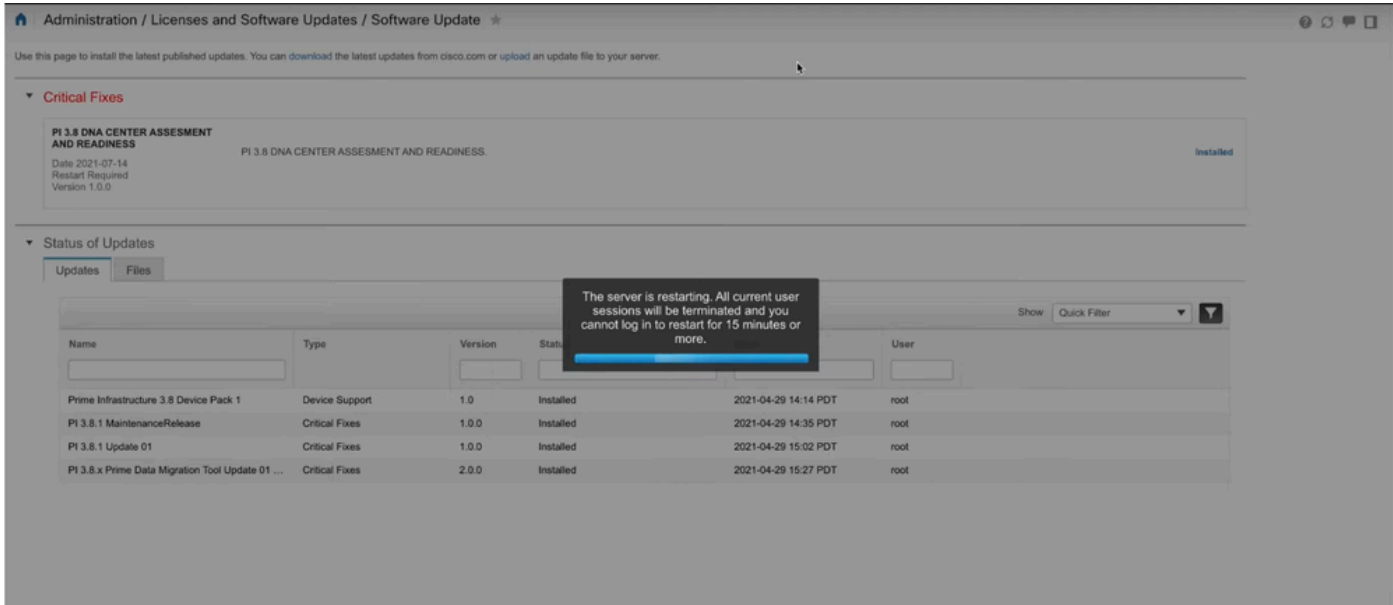

ステップ 3:PDART画面(ステップ3.1または3.2)に移動します。

ステップ 3.1:UBFがインストールされたら、このURLに移動してPDARTのメインページを表示 します。PDARTを実行**RUN PDART TOOL**するには、をクリックします。

https://<Cisco Prime IP Address>/webacs/pdart.jsp

ステップ 3.2:UBFがインストールされ、Prime Data Migration Toolバージョン5もインストール されている場合は、次の画面キャプチャに従ってハンバーガーメニューからPDARTを起動できま す。

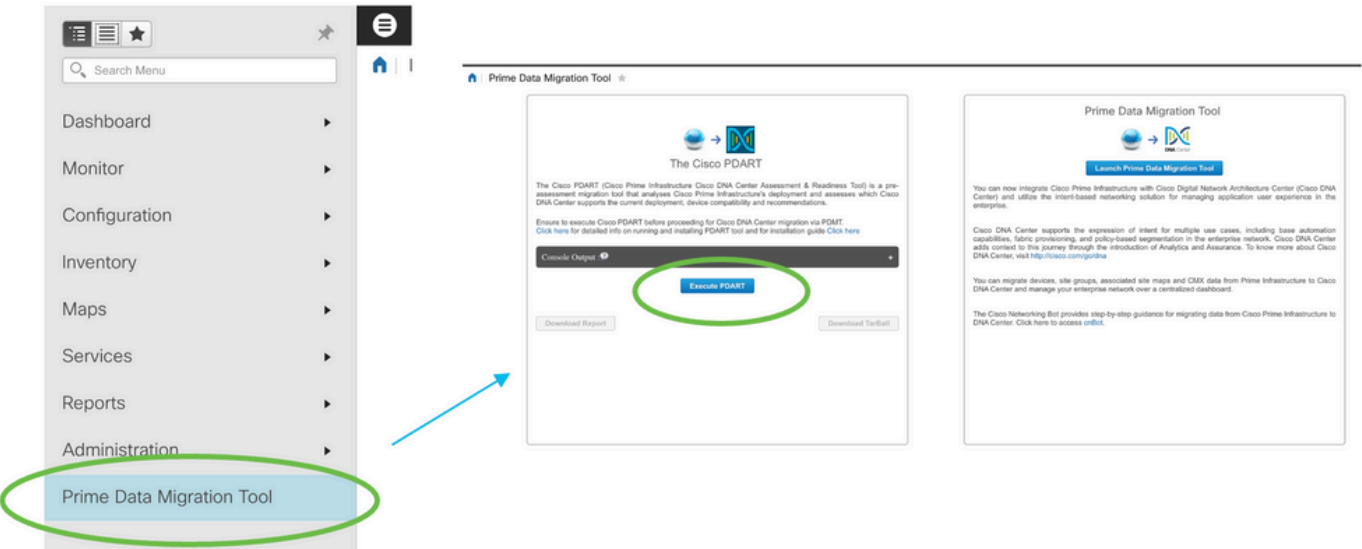

### ステップ 4:UIからPDARTを実行します。

### 次のスクリーンキャプチャは、PDARTの実行をガイドします。

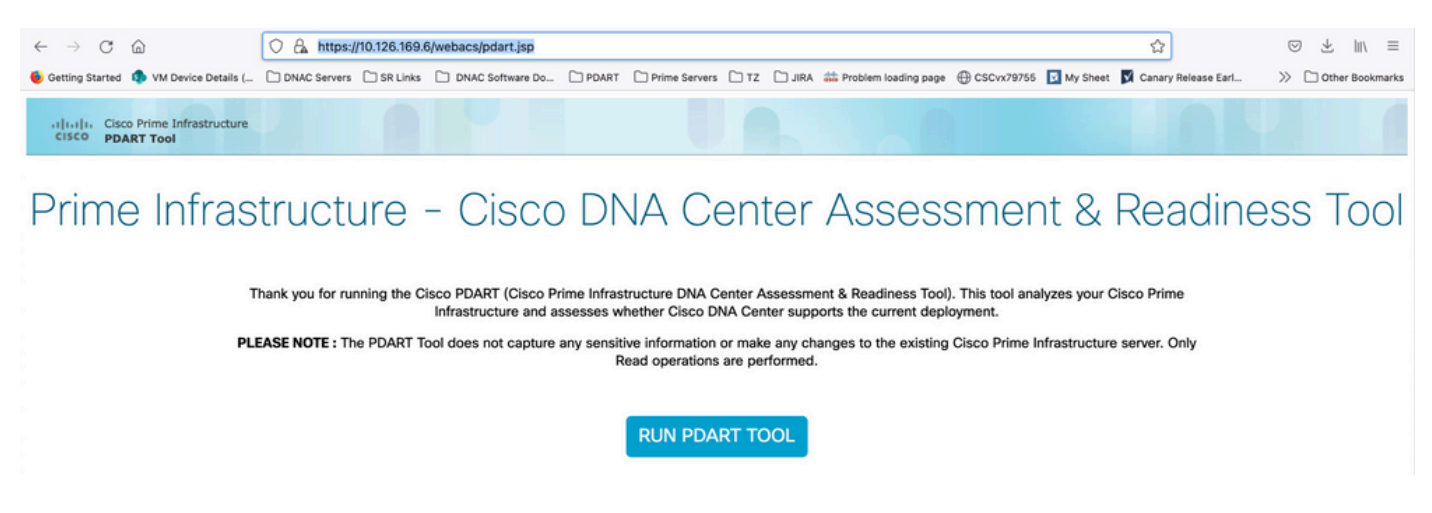

### ほとんどの場合、PDARTは完了するまでに3 ~ 5分かかりますが、大規模なセットアップでは、 完了までに最大10分かかる場合があります。

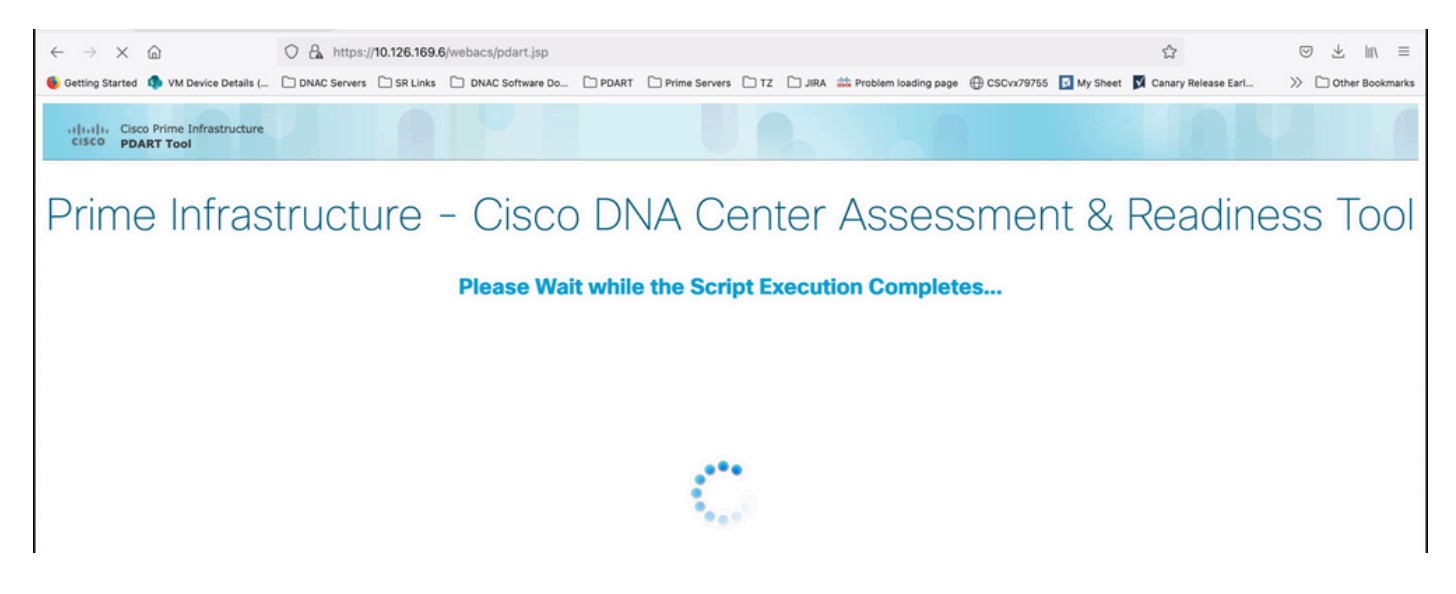

これらのオプションは、PDARTの実行が完了すると表示されます。

をクリック**Download PDART Report**してPDART PDFレポートを表示するか、**Back to Main Page**をクリック してメインページに戻り、PDARTを再実行します。

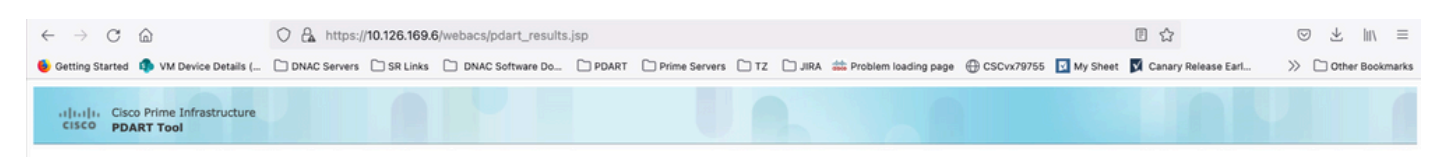

Prime Infrastructure - Cisco DNA Center Assessment & Readiness Tool

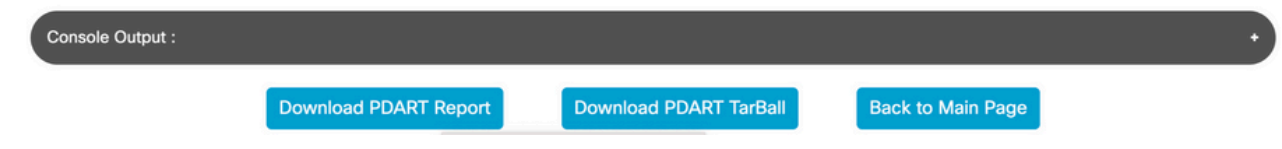

サンプルレポート

このイメージには、実行されたすべてのチェックの概要を示すレポートの最初のページが含まれ ます。後続のページには、実行されたチェックの詳細が含まれます。

# **Cisco PDART Results - v3.03**

The Cisco PDART (Cisco Prime Infrastructure Catalyst Center Assessment & Readiness Tool) analyzes your Cisco Prime Infrastructure and assesses whether Cisco Catalyst Center supports the current deployment. It summarizes the deployment in this report and performs certain health checks, without affecting any of the devices. This PDF is auto generated by the tool and summarizes all the checks. No sensitive information is captured. Thank you for running it, please reach out to pdart-tool-support@cisco.com for any feedback.

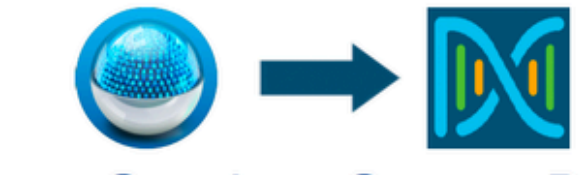

# **Cisco Catalyst Center Ready**

Current Cisco Prime Infrastructure Version: 3.10.0 Catalyst Center Version Assessed: 2.3.5

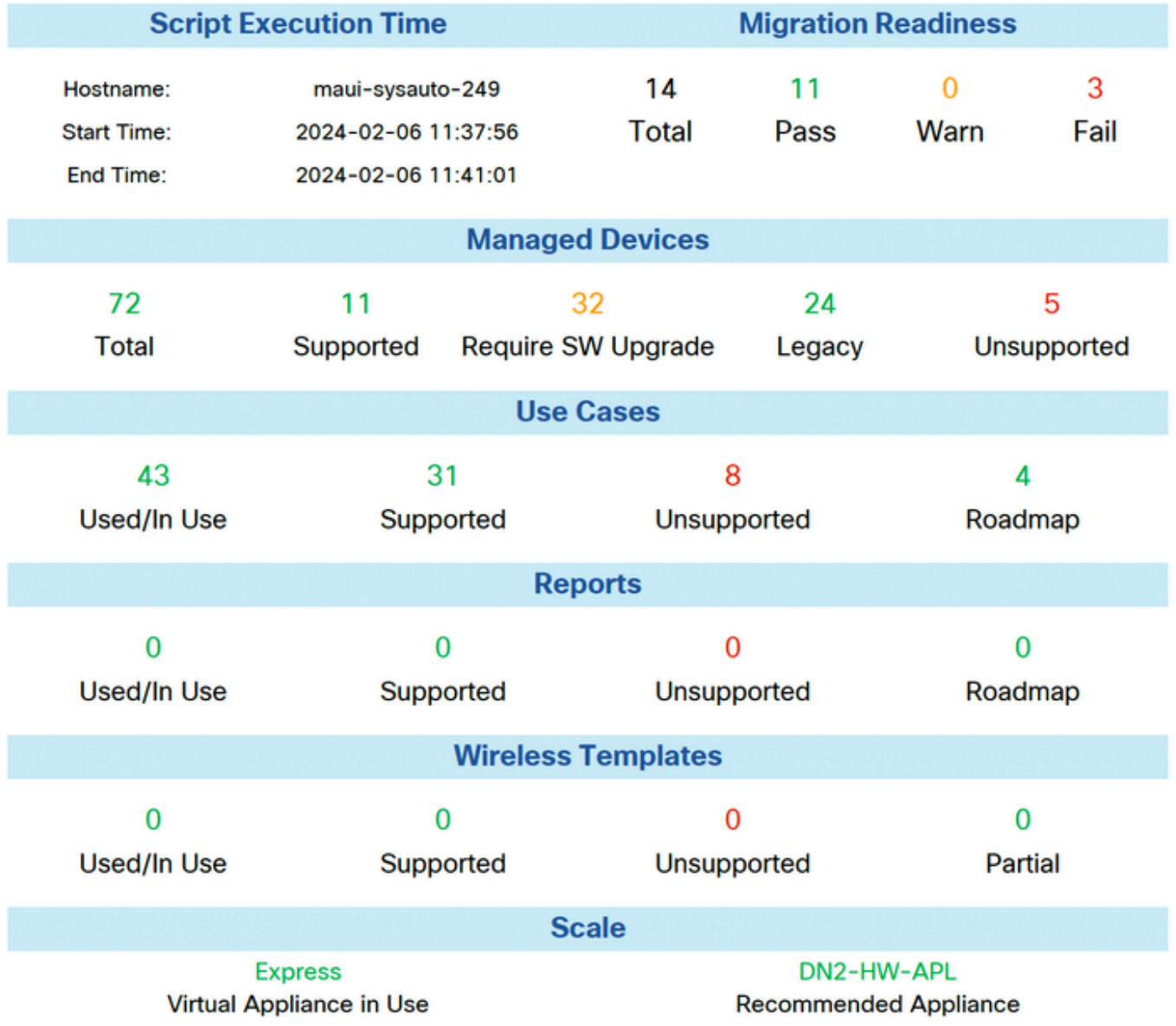

# PDARTバージョン

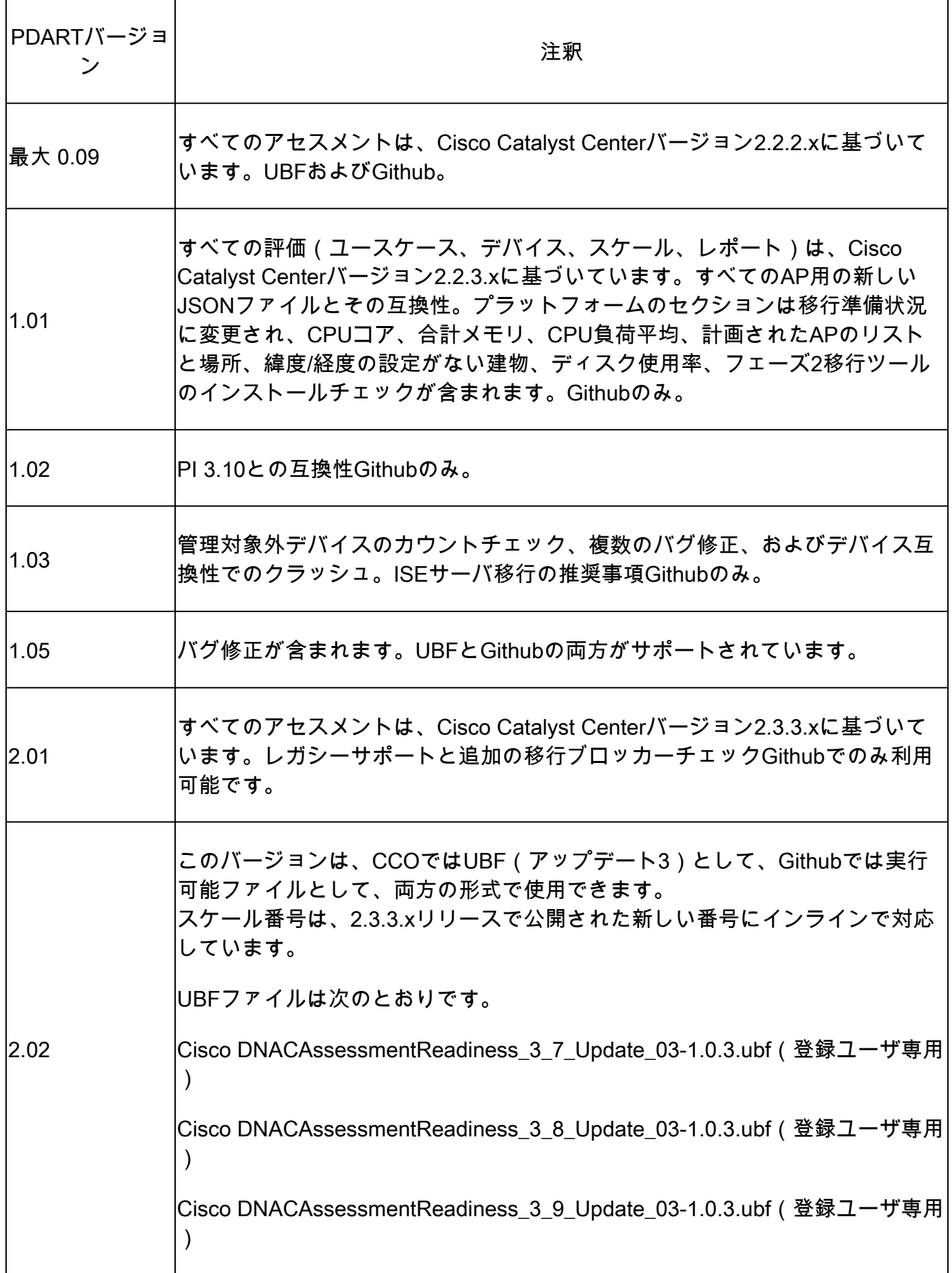

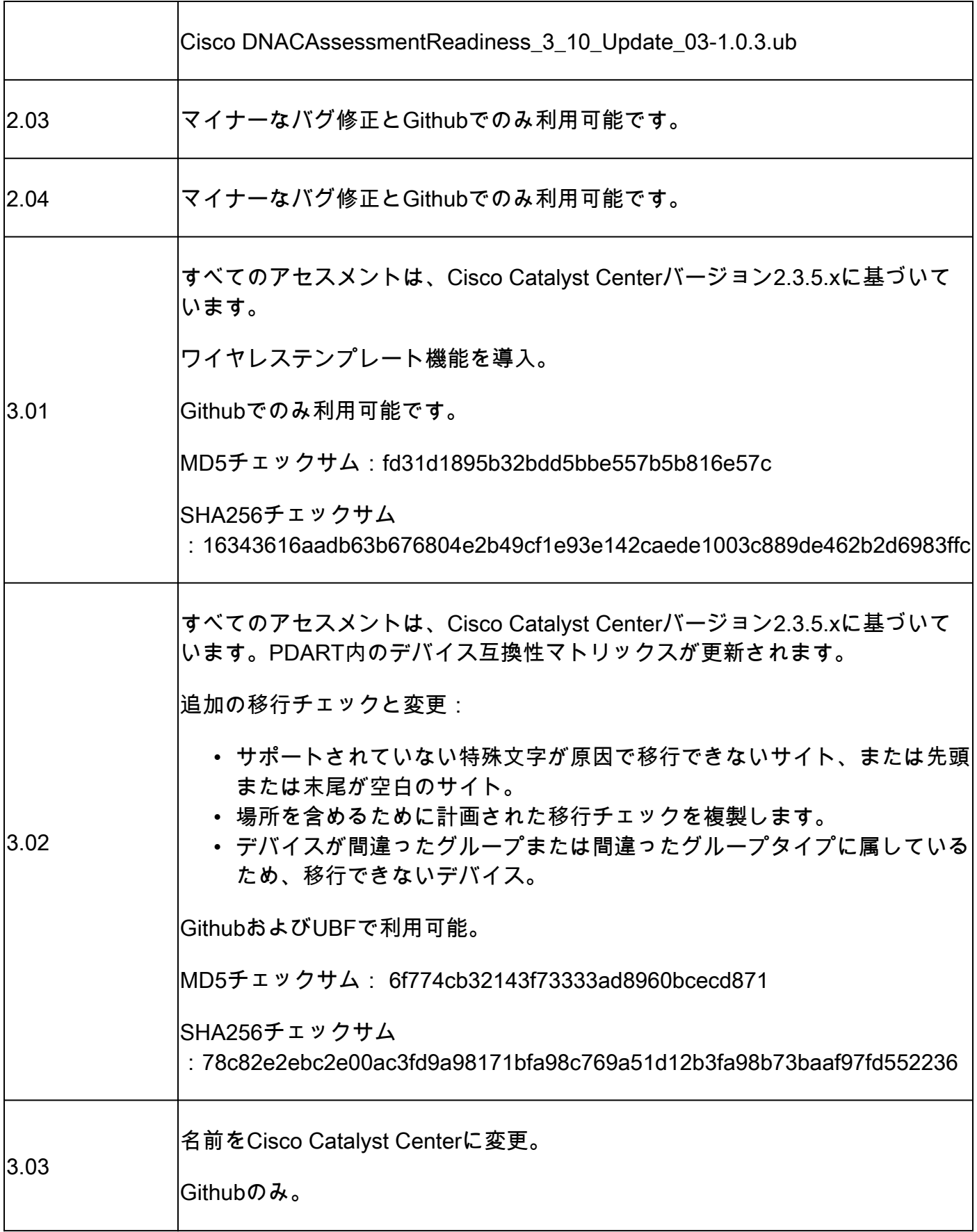

# ツールの問題

このツールの詳細については、[pdart-tool-support@cisco.com](mailto:pdart-tool-support@cisco.com)にお問い合わせください。

PDARTファイルがCisco Prime Infrastructureに正常にダウンロードされたが、実行されない場合 は、次の**Linux**コマンドの出力を共有します。

file pdart ls -l pdart log files in /localdisk/defaultRepo/pdart.d/ tool run logs seen on screen (in case of CLI version)

PDARTをUI経由で実行できない場合は、画面キャプチャと失敗したログを共有します。

翻訳について

シスコは世界中のユーザにそれぞれの言語でサポート コンテンツを提供するために、機械と人に よる翻訳を組み合わせて、本ドキュメントを翻訳しています。ただし、最高度の機械翻訳であっ ても、専門家による翻訳のような正確性は確保されません。シスコは、これら翻訳の正確性につ いて法的責任を負いません。原典である英語版(リンクからアクセス可能)もあわせて参照する ことを推奨します。